# **XML Data Feeds**

## *Version Notes:*

- In version 2.2.21, you can now specify the filename to to use for creating the feature Google Categories. See **Special Notes** below.
- Version 2.2.21 changes the way google categories are updated. They are no longer updated automatically upon install of a new version. Weight listed as 0.00 will return the 0.00 value. Previously it detected this as "empty" so did not include the weight in the xml file. Fixed grouped features when duplicate names exist.
- As of the 2.2.19 version, there have been significant changes to the layout of the addon settings area. This will require you to uninistall the addon, reinstall and then redo your settings. These changes allow you to specify the XML encoding and whether to decode data that is encoded in the database when creating the files. The default is to decode data and the default XML encoding is utf-8.
- Also as of version 2.2.19, you can now generate individual xml files based on language and currency. You can setup each language to utilize one or more currencies. Click the "Setup XML Data Feeds" link on the 'Content' tab to configure. *Note:* using many languages and currencies will magnify the amount of work the addon has to do. You may find that your server will timout if you have a large number of products or have several different language/currency combinations. In this case, use the cron interface to run the addon. Instructions are in comments within the addons/obj\_feed/cron\_iface.php file.
- 2.2.19 also supports using the meta-description field for the description in addition to the short or full descriptions.
- 2.2.19 also supports the new g:google\_product\_category tag. It can be mapped like other tags. To add the current Google Categories as a product feature named *Google Category* (hidden to customers), please execute the following URL: <your\_domain\_admin.php>? **dispatch=obj\_feed.create\_google\_categories** *Note:* this will create approximately 4600 variants to the feature and by default is setup as a selector. Hence many of the names are too wide to display properly so the select box may extend beyond the width of the screen.

# *Purpose*

The standard Data Feeds addon for cs-cart is awkward at best. There is a special export to deal with Google Base (now called Google Merchant). This addon attempts to provide feeds for all the major shopping aggregators such as Shopping.com, Shopzilla.com and PriceGrabber.com as well as Google Merchant (formerly Google Base).

This addon will (currently) generate two different XML data feed files. One is a Yahoo style XML *StoreExport* file (objinfo.xml) which can be used as a data feed for the majority of shopping aggregators like shopping.com, shopzilla.com and pricegrabber.com.

The other is an Google extended RSS 2.0 feed that can be used for Google Merchant accounts (formerly Google Base) and possibly others who support the Google extended RSS 2.0 format.

Any shopping site that accepts a Yahoo store's objinfo.xml as a feed input should work with your cs-cart.

This addon was developed to provide cs-cart product and category information in the most common format available. This turned out to be the Yahoo objinfo.xml file format. After the initial implementation it was requested to support the Google Merchant RSS 2.0 extended format.

## *Special Notes*

By definition, Google does not support product options. There is an option to include product options as a string which is appended to the product description. This is for the RSS 2.0 feed only. The Yahoo feed fully supports product options and they are created automatically.

The file for creating the product feature "Google Categories" can be specified in a couple of different ways. The default is addons/obj\_feed/lib/google\_categories.txt. You can also specify it in the URL by either:

- dispatch=obj feed.create google categories.<br >base file name> (note: ".txt" will be appended to the filename and it should be in the addons/obj\_feed/lib directory)
- dispatch=obj feed.create\_google\_categories&google\_cat\_file=<full file\_name> (note: ".txt" is not appended in this case)

If neither of the above are used, then the google categories txt file in the addons/obj feed/lib directory will be used if it exists. Note that this file will be replaced on upgrades, so care should be taken to preserve any changes you might make.

### *Installation*

Installation is as automatic as possible. It has been tested with cs-cart version 2.0.15 and version 2.1.4. 2.2.1 has not been explicitly tested here, but customers running 2.2.1 have not had any issues. There should not be an issue with any earlier versions.

A download link will be enabled following capture of your payment. You will be emailed with the link to download the archive. Upon receipt of your order we will contact you to verify the Domain Name you submitted with the order and to send you the license key. **This addon is licensed software. Failure to enter the license key and/or if the key does not match the domain where the addon is being used will cause the addon to be disabled.** Please contact us if you encounter any problems if you feel you've entered the license key correctly and the domain name is accurate.

Note: EZ Merchant Solutions subscription customers do not need to enter a license key, it will default to using the cart license key if the license key field is empty.

### **Installation Steps**

- 1. After downloading the archive, extract it in the root of your store. This will "load" the addon into the system.
- 2. Go to Administration->Addons and click "Install" for the *XML Data Feeds* addon. This will install the addon and the needed files.
- 3. Click the *edit* link beside *XML Data Feeds* addon and configure the settings you want. Be sure to enter the license key we sent you **exactly**. Then click Save. Note: The "Condition" field is global and you should check with your shopping sites to see what values are supported for their particular site. Some settings (if left blank) will default to standard settings within your store.

The installation is now complete. To test, you should have a link on the Content tab of the Admin panel named "Create XML Data Feeds". Clicking it will force creation of the data feeds regardless of the frequency set unless the frequency is set to "Disabled".

You should see a green notification stating that the file *objinfo.xml* and/or the file *google\_merchant.xml* was created. To view the created files use the following URL:

http://www.<your\_store>.com/admin.php? dispatch=obj feed.view obj for the Yahoo Store Export and http://www.<your\_store>.com/admin.php? dispatch=obj feed.view rss for the RSS feed file.

## *Customization*

There are many settings which can be changed for customizing the output of the files. The addon settings are broken into different sections. A description of each follows:

### **General**

General settings related to the behavior of the addon.

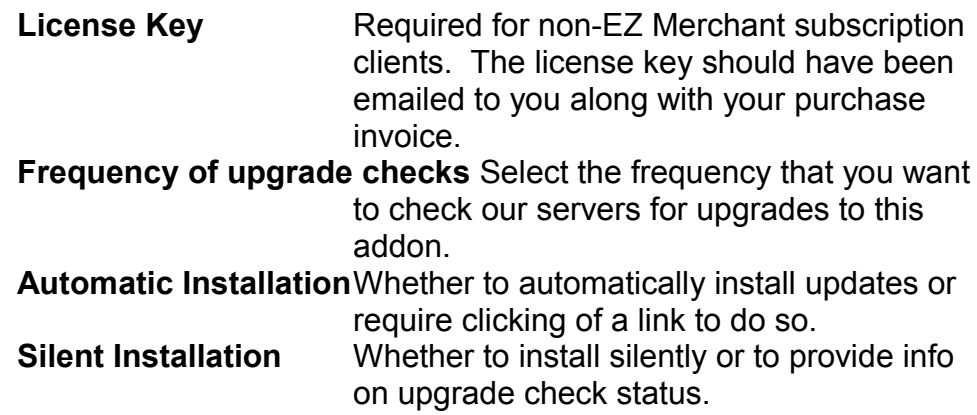

### **XML Common**

Common setting amongst the different formats

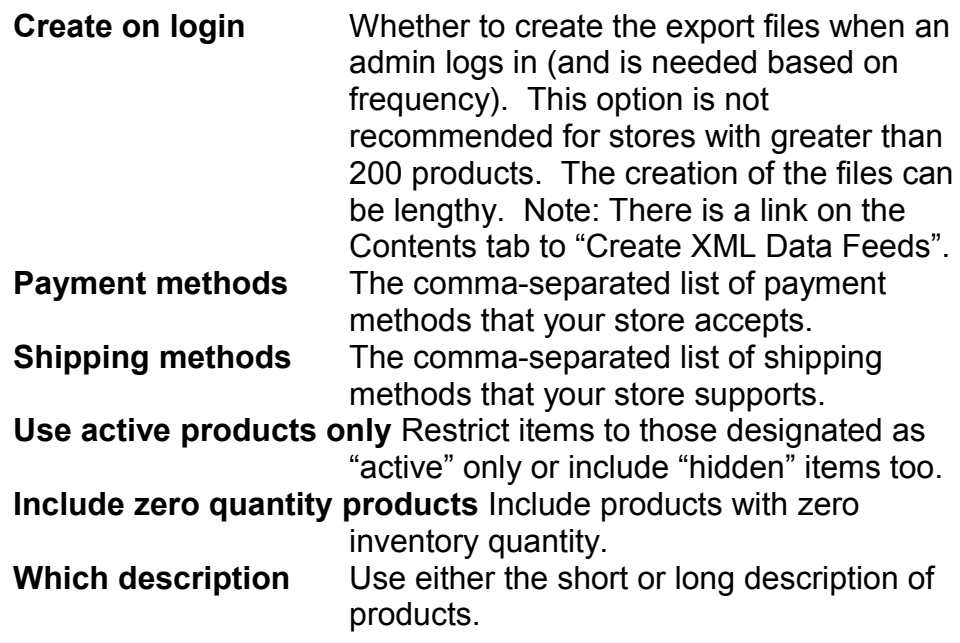

# **Yahoo Style**

Settings specific to the Yahoo style of xml data file (objinfo.xml).

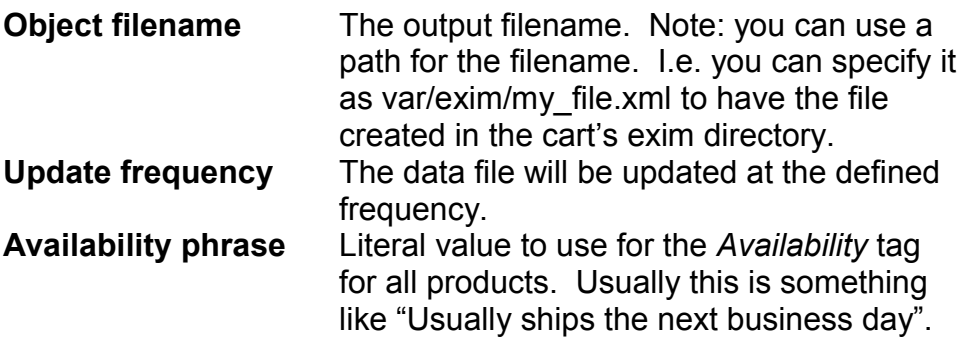

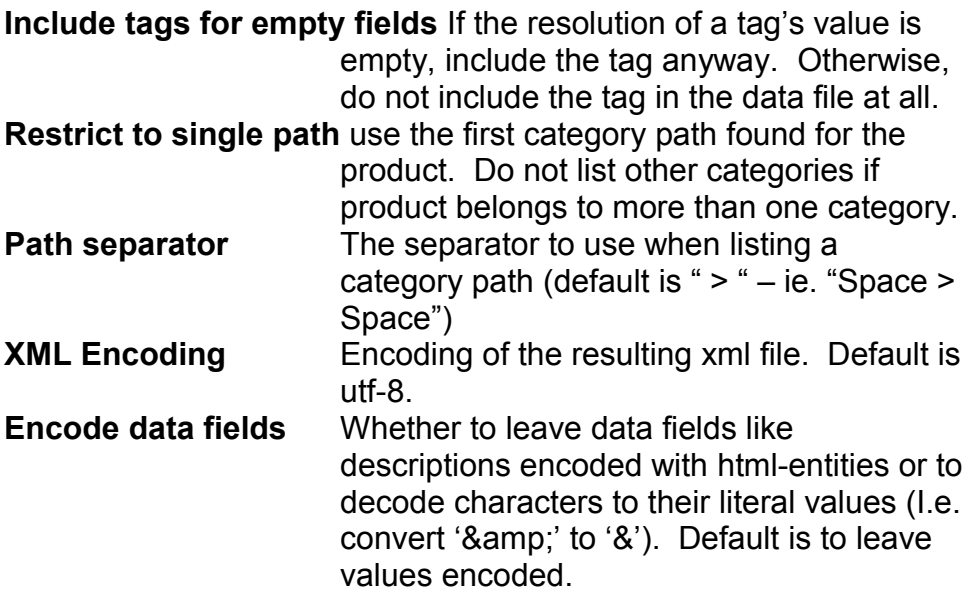

# **Google/RSS Style**

Setting specific to the Google-extended RSS 2.0 style of xml data file (google\_merchant.xml).

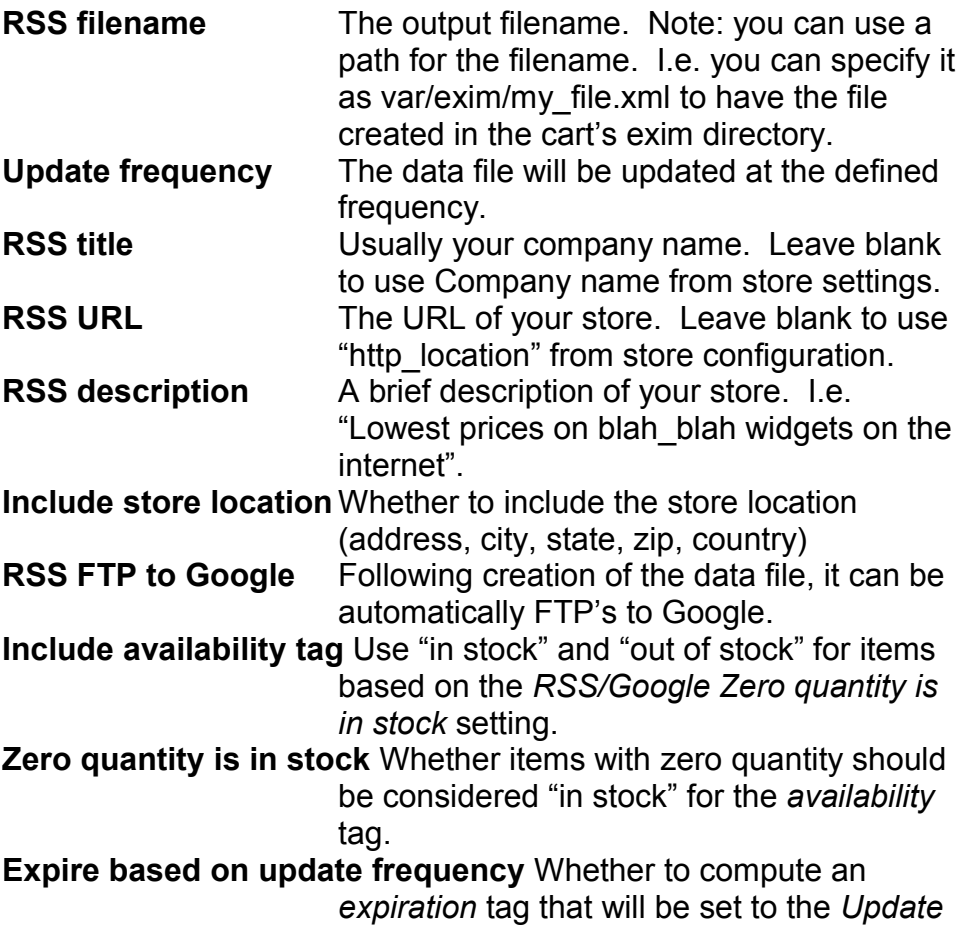

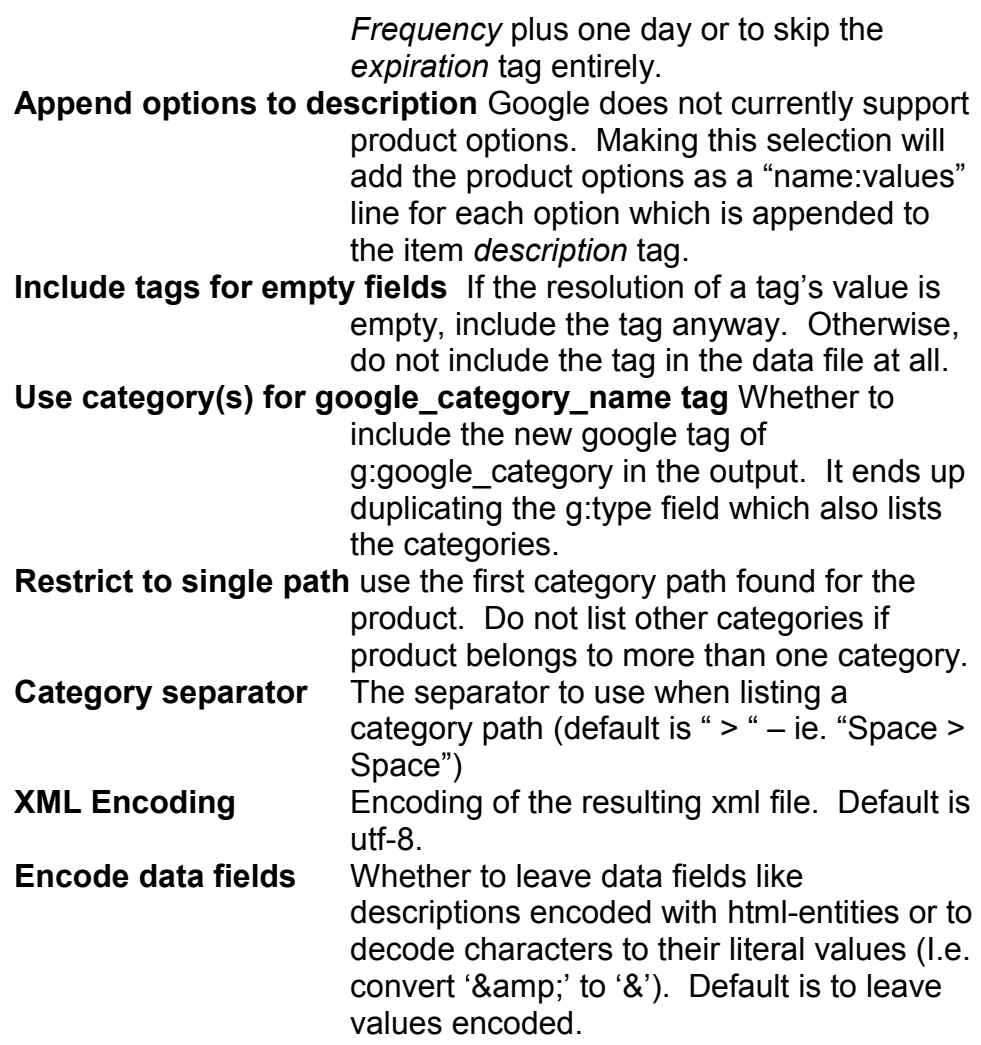

#### **Mappings**

The *XML Data Feeds* addon is highly configurable. The *Mappings* settings screen allows you to identify the source of data to be used in the data files. Generally, the source (*type*) is one of 4 different types. These are Not *Used, Products DB Field*, *Product Feature* or *Literal Value*. For some fields (like *product\_type*) there may be other types such as *Category Tree* which will generate product\_types for Google based on the structure of your categories.

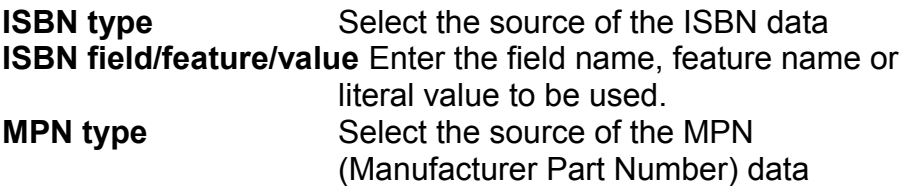

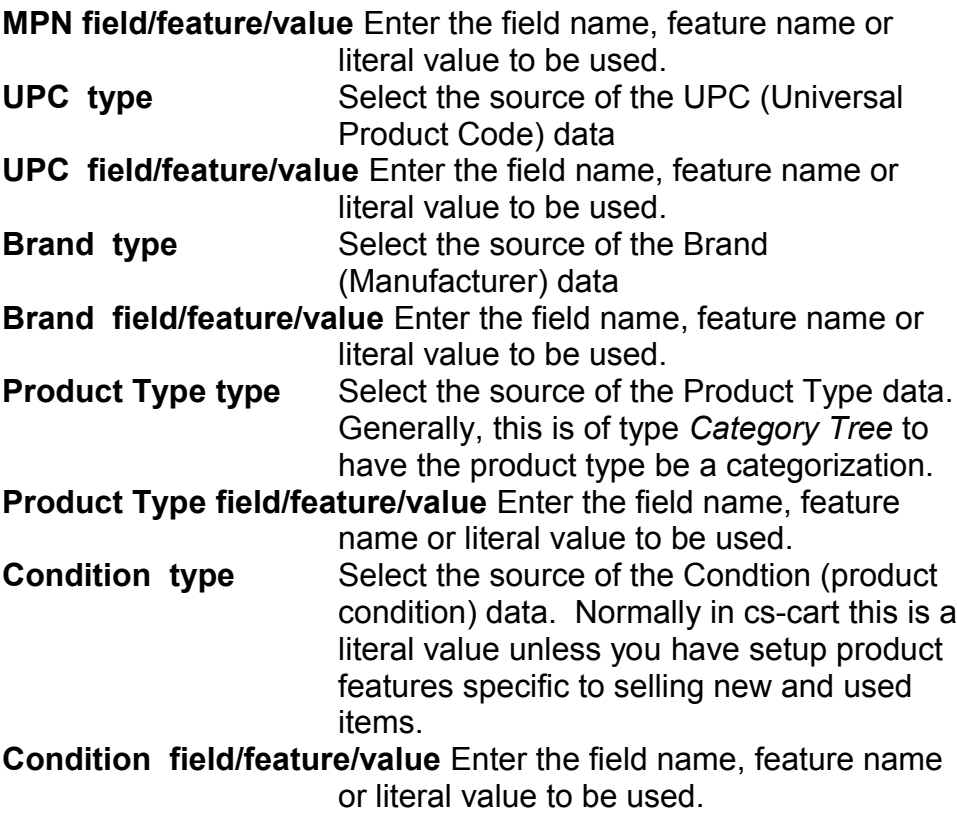

# *Screen Shots*

.

Screen shots of the different addon settings screens and examples of the data files are below:

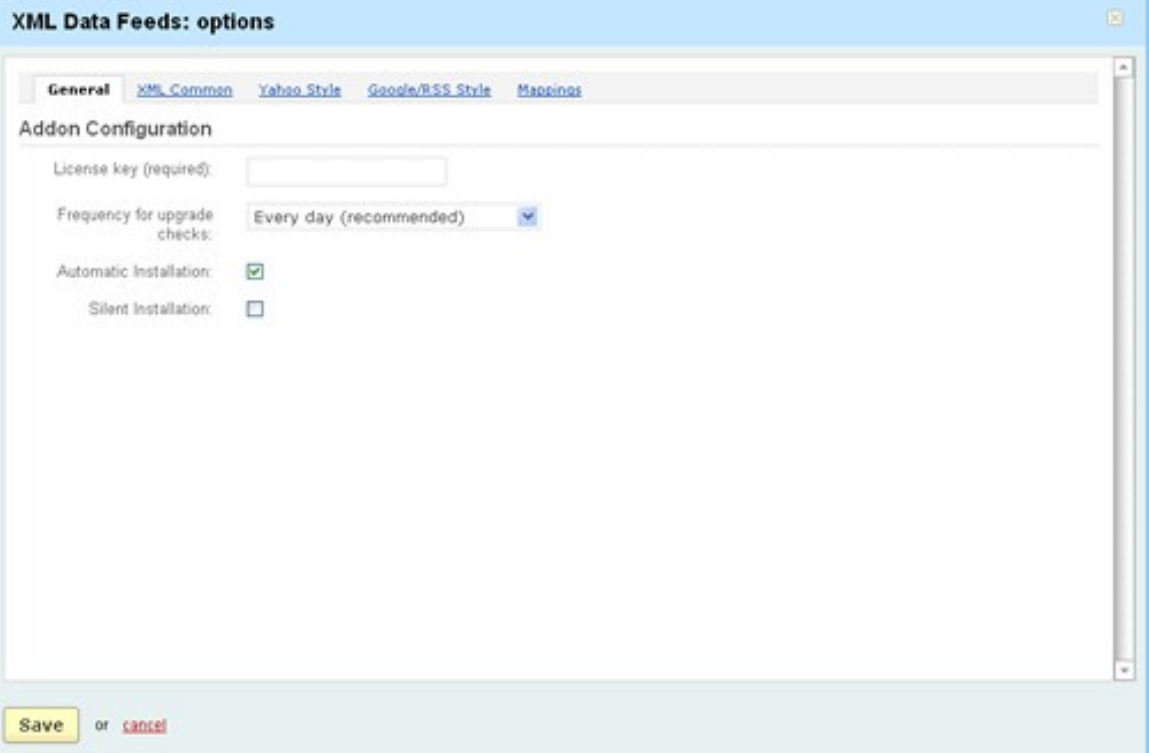

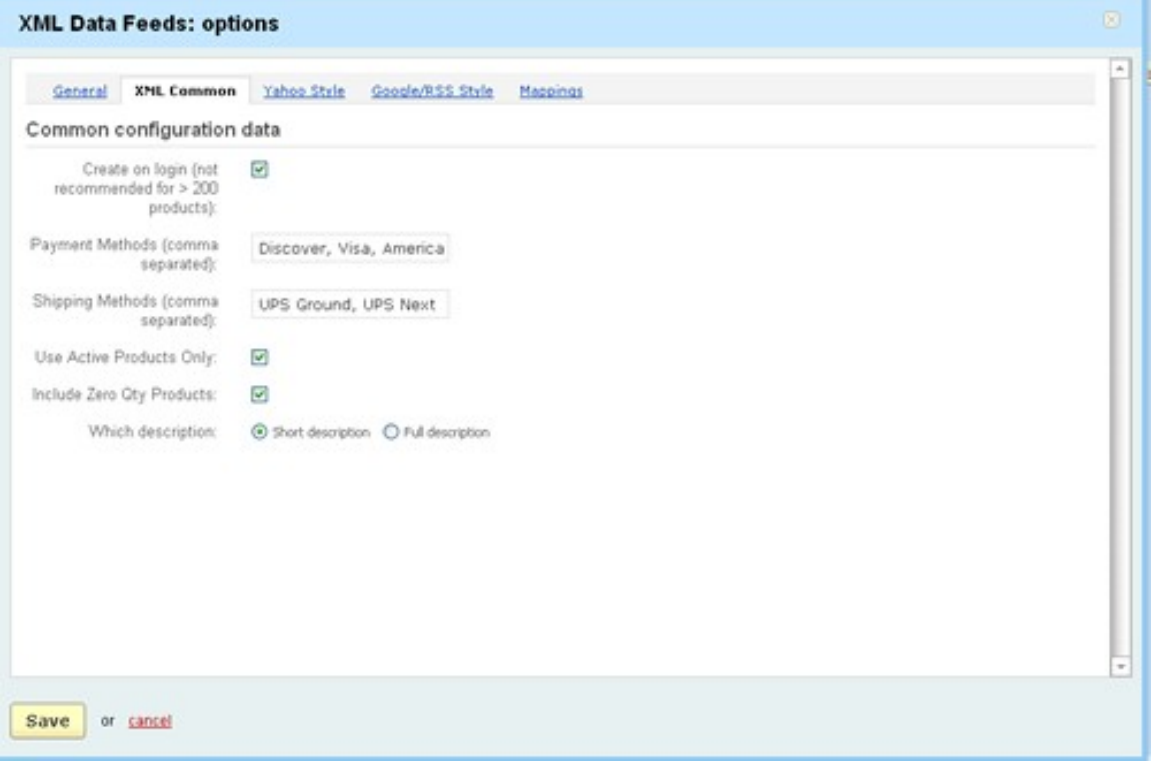

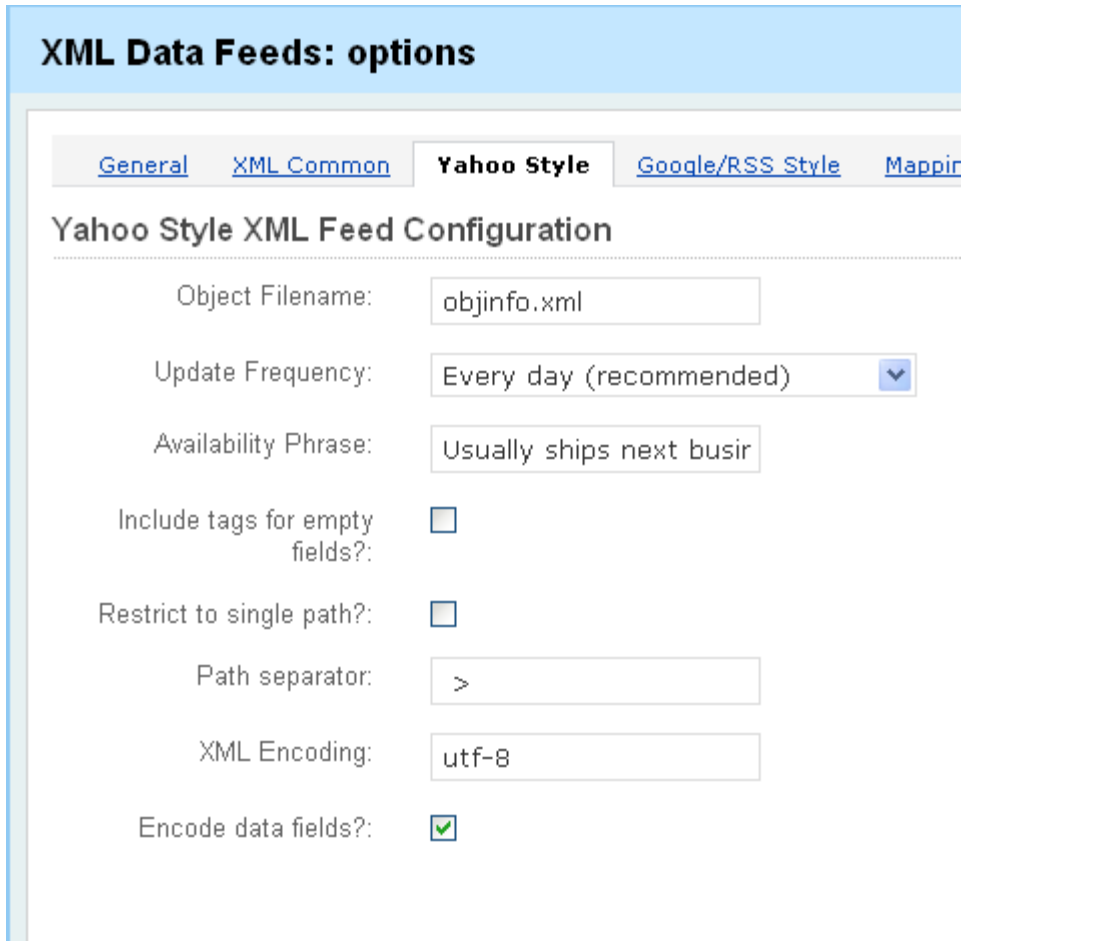

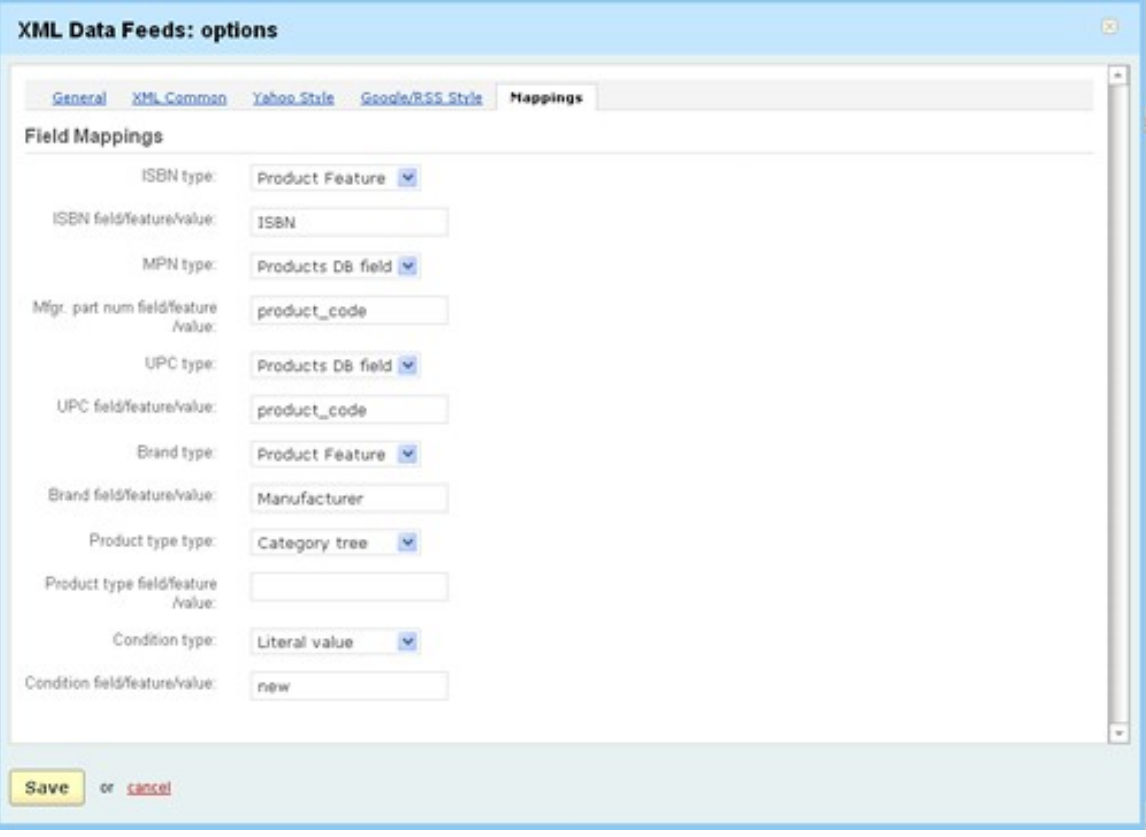

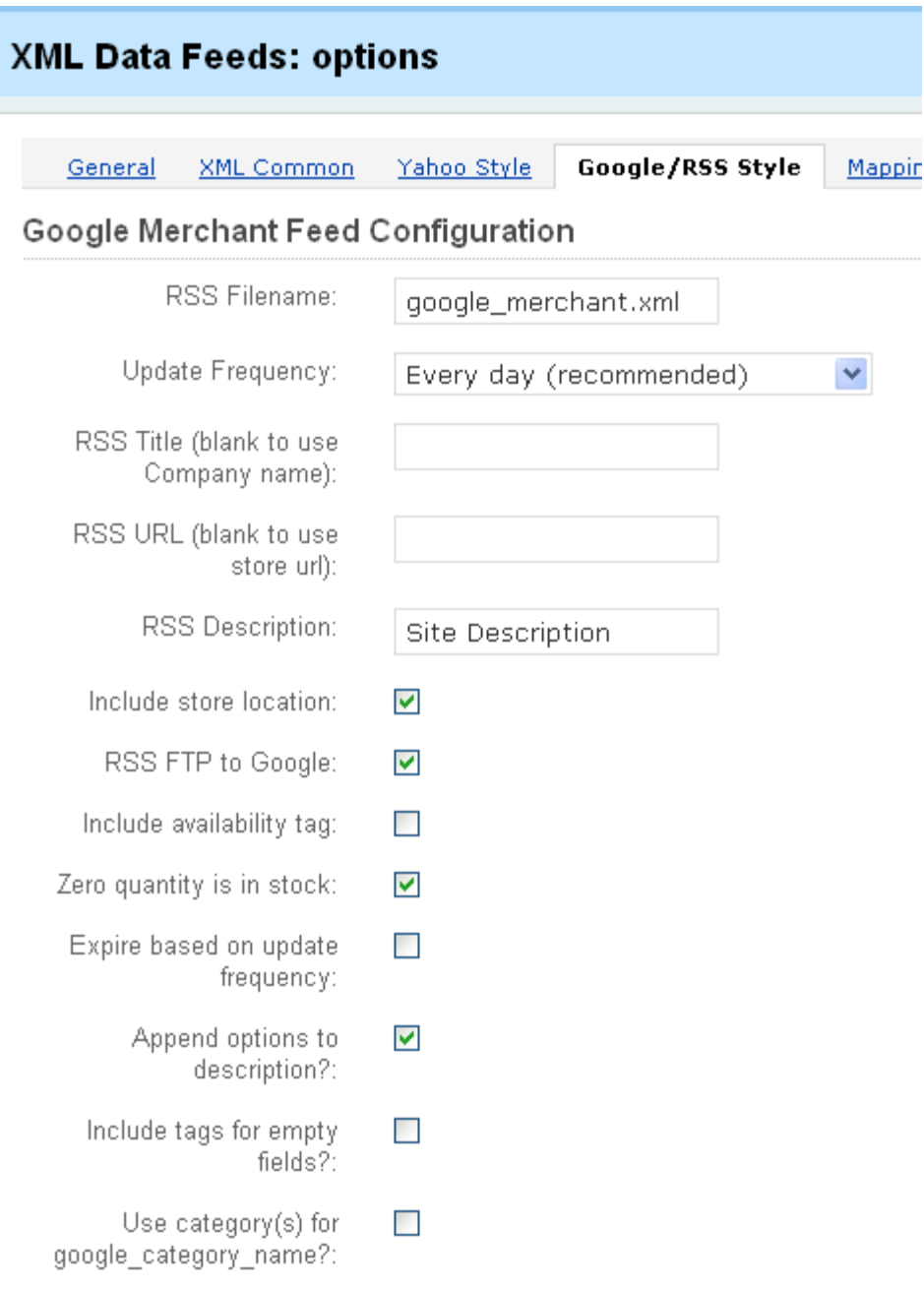

Screen shot of the *Setup XML Data Feeds* link is:

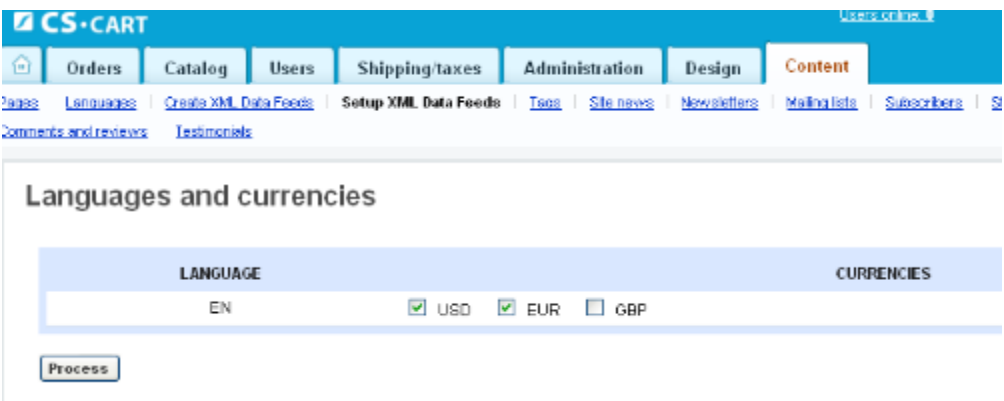

#### **ObjInfo.xml example:**

```
<?xml version="1.0" encoding="utf-8"?>
<!DOCTYPE StoreExport SYSTEM
"http://store.yahoo.com/doc/dtd/StoreExport.dtd">
<StoreExport>
   <Settings>
     <Published timestamp="1283369275" rfc_2822="Wed, 01 Sep
2010 23:27:55 +0400" />
     <Locale code="C" name="English" encoding="iso-8859-1" />
     <Currency>USD</Currency>
     <ShipMethods>
       <ShipMethod>UPS Ground</ShipMethod>
       <ShipMethod>UPS Next Day Air</ShipMethod>
       <ShipMethod>UPS 3 Day Select</ShipMethod>
     </ShipMethods>
     <PayMethods>
       <PayMethod>Discover</PayMethod>
       <PayMethod>Visa</PayMethod>
       <PayMethod>American Express</PayMethod>
       <PayMethod>Mastercard</PayMethod>
       <PayMethod>Paypal</PayMethod>
     </PayMethods>
   </Settings>
   <Products>
     <Product Id="1492">
       <Code>0141301155</Code>
       <Description>Charlie and the Chocolate Factory
(Puffin Novels)</Description>
       <Url>http://www.dev.test.ez-ms.com/books/childrens-
books/charlie-and-the-chocolate-factory-puffin-
novels.html</Url
>
```

```
<Thumb>&#60;img src=&#34;http://www.dev.test.ez-
ms.com/images/product/0141301155.01. SCMZZZZZZZ .jpg"
width=&#
34;120" height="120" alt="No Image"
/ & #62; </Thumb>
       <Weight>0.00</Weight>
       <Orderable>YES</Orderable>
       <Taxable>YES</Taxable>
       <Availability>Electronic download</Availability>
       <Condition>new</Condition>
       <UPC>0141301155</UPC>
       <MPN>0141301155</MPN>
       <ISBN>9285837465</ISBN>
       <Pricing>
         <BasePrice>6.99</BasePrice>
         <LocalizedBasePrice>6.99</LocalizedBasePrice>
         <OrigPrice>6.99</OrigPrice>
         <LocalizedOrigPrice>6.99</LocalizedOrigPrice>
         <SalePrice>6.99</SalePrice>
         <LocalizedSalePrice>6.99</LocalizedSalePrice>
       </Pricing>
       <Path>
         <ProductRef Id="children's-books"
Url="http://www.dev.test.ez-ms.com/books/childrens-
books/">Children's Books</P
roductRef>
       </Path>
     </Product>
```
### **A sample from the google\_merchant.xml file is:**

```
<?xml version="1.0" encoding="utf-8"?>
<rss version="2.0"
xmlns:g="http://base.google.com/ns/1.0">
   <channel>
     <title>ez-ms.com</title>
     <link>http://www.dev.test.ez-ms.com</link>
     <description>Tools and Services for the
professional Ecommerce merchant</description>
     <item>
      \langle q:id>1492\langle q:id\rangle <title>Charlie and the Chocolate Factory (Puffin
Novels \langle /title>
       <link>http://www.dev.test.ez-
ms.com/books/childrens-books/charlie-and-the-
chocolate-factory-puffin-novels.html</li
nk>
```

```
 <g:image_link>http://www.dev.test.ez-
ms.com/images/product/0141301155.01. SCMZZZZZZZ .jpg</
g:image_link>
       <g:location>44 Main street, Boston, MS, 02116,
US</g:location>
       <g:price>6.99</g:price>
       <g:condition>new</g:condition>
       <g:mpn>0141301155</g:mpn>
       <g:upc>0141301155</g:upc>
       <g:isbn>9285837465</g:isbn>
       <g:product_type>Books &#62; Children's
Books</g:product_type>
       <g:payment_accepted>Discover</g:payment_accepted>
       <g:payment_accepted>Visa</g:payment_accepted>
       <g:payment_accepted>American
Express</g:payment_accepted>
       <g:payment_accepted>Mastercard</g:payment_accept
ed>
       <g:payment_accepted>Paypal</g:payment_accepted>
    \langleitem\rangle
```
# *Contact Us*

If you have any difficulty you can contact us via one of the following contact points:

- Email – [support@ez-ms.com](mailto:support@ez-ms.com)
- Phone  $(503)$  906-3563

We will do our best to ensure you are satisfied.